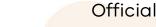

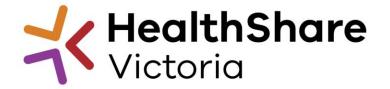

## Supplier Briefing

Medical Locum Agency Services HSVITS2022-120

20 December 2021, 3pm - 4pm

Lorena Aguilera - Category Manager Nebcin Varghese – Senior Category Manager James Lee – Acting Head of Sourcing Indirects

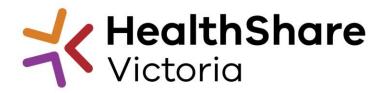

# Questions

If you have any questions during today's session, please ask them via the chat and we will address them at the end.

In your question, please start with your **Name** and **Organisation** e.g., Jane Smith (HealthShare Victoria) – Will a copy of the slides be available after the session?

## Agenda

**HSV Overview** 

### **HSV Procurement Portal**

### Invitation to Supply

- ITS Objectives
- Catering Supplies Scope
- Tentative Timeline
- ITS Process

### **Submission Guidance**

Questions

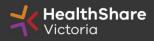

## HealthShare Victoria

### Our purpose

- HSV is an independent public sector and commercially oriented supply chain, procurement and corporate services organisation.
- HSV partners with public health services and suppliers to deliver significant public health system benefits including consistent access to goods, improved quality of care and substantial savings, helping to deliver better healthcare for all.

### **Our core functions**

- Manage a state-wide supply chain for medical consumables, including PPE
- Coordinate state-wide strategic procurement
- Deliver more efficient corporate services

### Our vision

• We help to deliver safe, affordable and sustainable healthcare.

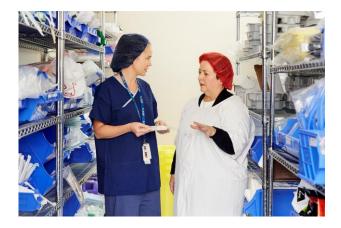

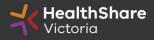

## **HSV** Organisation

- Independent statutory authority funded by the Department of Health
- Established on 1 January 2021, HSV brings the former Health Purchasing Victoria's existing functions and major supply chain assets under single management
- Receives legislative support to establish whole of health contracts
- Processes based on the Victorian Government Procurement Board's Strategic Sourcing Principles

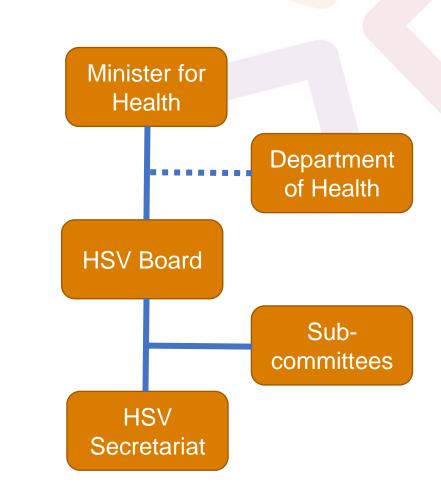

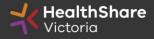

## **HSV** Objectives

- Facilitate access by public hospitals and health services to goods, services and equipment on best-value terms
- Combine the collective purchasing power of more than 80 legal entities to establish whole-of-health contracts
- Foster supply chain and process improvement, through developing relationships with suppliers and health services
- Ensure probity is maintained in purchasing, sourcing and contracting activities

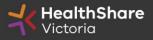

## Supplier Code of Conduct

The Victorian State Government is committed to ethical, sustainable and socially responsible procurement.

In ensuring that our suppliers maintain the same values as the Government, the State has established a <u>Supplier Code of Conduct</u>.

The Code outlines minimum ethical standards in behaviour that suppliers will aspire to meet when conducting business with, or on behalf of, the State:

- A. integrity, ethics and conduct
- B. conflict of interest, gifts, benefits and hospitality
- C. corporate governance
- D. labour and human rights
- E. health and safety
- F. environmental management

It is a mandatory requirement that you understand and acknowledge commitment to the code, and ensure it is understood by related parties, contractors and sub-contractors if awarded.

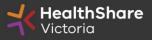

# HSV Procurement Portal

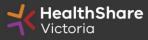

## **Procurement Portal**

Documents are available, to be completed and submitted via the RFI section of the HSV Procurement Portal accessible from the HSV website <u>www.healthsharevic.org.au</u>

Register on the HSV website to access the HSV Procurement Portal, hosted by Jaggaer.

The HSV Procurement Portal supports one Superuser who is responsible for managing subusers, including visibility to the ITS documentation

#### **HSV Procurement Portal**

Jaggaer: Ph: 02 8074 8627 customersupport@jagger.com

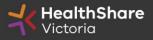

#### Go to <u>https://www.healthsharevic.org.au</u> and click *Register*

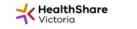

About Us 👻 News 👻 Contracts and Tenders 👻 Resources 👻 Compliance 👻 Help Centre 🛛 Contact Us 👻 COVID-19 👻

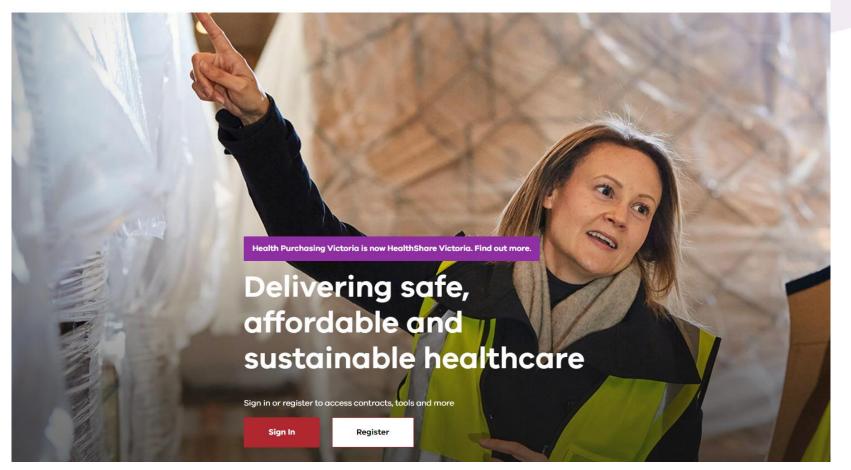

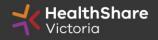

### Register

Welcome to HealthShare Victoria's website. To register for an account to access targeted content, please register as a supplier or health service below.

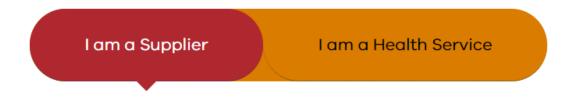

Email (required)

Please use an organisation specific email, or contact HSV for assistance.

#### ABN or ACN (required)

Please use your company's ABN or ACN number. No spaces, comma, or dash. Example format: 00123456789

#### To create your account:

- 1. Select the "I am a Supplier" option
- 2. Enter your business specific email address
- 3. Click "Next"

### Your registration is now complete

An automatic email will be sent to the designated email address with a link to reset account password

Next

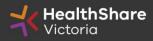

You can now access the HSV Procurement Portal from the Quicklinks menu on your dashboard when you are signed in

HOME > MY DASHBOARD

Hello

**Quick Links** 

Procurement Portal

Send Enquiry/Feedback

Submit Contract Variation

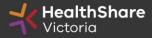

### You will be directed to your Dashboard where you can access any open RFQ or edit your personal profile

| <b>X Health</b><br>Victoria | Share    |                   |       |                                        |       | If you are in<br>If you are outside of Australia, please (clicl | lease contact the Jaggaer helpde<br>Australia please call: 02 8074 86<br>k here) for overseas phone numb<br>nail: customersupport@jaggaer.co |
|-----------------------------|----------|-------------------|-------|----------------------------------------|-------|-----------------------------------------------------------------|----------------------------------------------------------------------------------------------------|
| Main Dashboard              |          |                   |       |                                        |       |                                                                 | ¢ (                                                                                                    |
| My Running Surve            | eys      |                   | . = . | مِعْنَا New Messages (last 30 days)    | . — . | My RFQs with Pending Responses                                  | . 🗆 .                                                                                                    |
| (i) No Scorecards to d      | lisplay  |                   |       | (i) No Unread Messages                 |       | () No RFQs to display                                           |                                                                                                    |
|                             |          |                   |       |                                        |       |                                                                 |                                                                                                    |
|                             |          |                   |       |                                        |       |                                                                 |                                                                                                    |
| RFx Open to All S           | uppliers |                   | . — . | III My RFIs with Pending Responses     | . 🗆 . | O Quick Links                                                   |                                                                                                    |
| Currently Open              |          | Next Closing Date |       | <ol> <li>No RFIs to display</li> </ol> |       | - Standard Links                                                |                                                                                                    |
| RFI                         | 2        | 15/01/2021 14:00  |       |                                        |       | My Contracts                                                    |                                                                                                    |
| RFQ                         | 2        | 13/01/2021 23:59  |       |                                        |       | Projects                                                        |                                                                                                    |
|                             |          |                   |       |                                        |       | My RFIs                                                         |                                                                                                    |
|                             |          |                   |       |                                        |       | My RFQs                                                         |                                                                                                    |
|                             |          |                   |       |                                        |       | Profile                                                         |                                                                                                    |
|                             |          |                   |       |                                        |       |                                                                 |                                                                                                    |

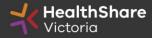

#### If you are the Super User you will receive all system alerts. You can change or add email addresses using ; to separate

| User: Division: Division                                                                                                    | 🛓 Act                                    | ive  |
|----------------------------------------------------------------------------------------------------|------------------------------------------|------|
| User Details                                                                                                    | Save                                     | ncel |
| * Last Name                                                                                                    | Smith                                    |      |
| * First Name                                                                                                    | Jane                                     |      |
| User Status                                                                                                    | Active                                   |      |
| User Tag for Codes                                                                                                    |                                          |      |
| * Email                                                                                                    | j.smith@example.com                      |      |
| * Telephone Number                                                                                                    | 01557330165                              |      |
| Mobile Phone Number must start with '+' and contain digits<br>from 0 to 9 (min 8 max 15) with no spaces. The first number<br>can not be 0. | +6141000000                              |      |
| Division                                                                                                    | Division                                 |      |
| Department                                                                                                    |                                          |      |
| Role                                                                                                    |                                          |      |
| Username                                                                                                    | 3m australia                             |      |
| * Preferred Language                                                                                                    | English (UK) 🗸                           |      |
| * Time Zone                                                                                                    | (GMT +10:00) Sydney, Canberra, Melbourne |      |

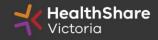

### From your Dashboard click on the 'RFQ' line within the 'RFx Open to All Suppliers'

| <b>HealthShare</b><br>Victoria |                   |                                    |       | If you are in A<br>If you are outside of Australia, please (click h | ase contact the Jaggaer helpde<br>ustralia please call: 02 8074 86:<br>nere) for overseas phone numbe<br>il: customersupport@jaggaer.co |
|--------------------------------|-------------------|------------------------------------|-------|---------------------------------------------------------------------|----------------------------------------------------------------------------------------------------|
| Main Dashboard                 |                   |                                    |       |                                                                     | 0 0                                                                                                    |
| III My Running Surveys         | . 🗆 .             | م New Messages (last 30 days)      | . 🗆 . | I My RFQs with Pending Responses                                    | . 🗆 .                                                                                                    |
| (i) No Scorecards to display   |                   | (i) No Unread Messages             |       | (i) No RFQs to display                                              |                                                                                                    |
|                                |                   |                                    |       |                                                                     |                                                                                                    |
|                                |                   |                                    |       |                                                                     |                                                                                                    |
| RFx Open to All Suppliers      | . 🗆 .             | III My RFIs with Pending Responses | . 🗆 . | C Quick Links                                                       | . 🗆 .                                                                                                    |
| Currently Open                 | Next Closing Date | (i) No RFIs to display             |       |                                                                     |                                                                                                    |
| RFI 2                          | 15/01/2021 14:00  |                                    |       | My Contracts                                                        |                                                                                                    |
| RFQ 2                          | 13/01/2021 23:59  |                                    |       | Projects                                                            |                                                                                                    |
|                                |                   |                                    |       | My RFIs                                                             |                                                                                                    |
|                                |                   |                                    |       | My RFQs                                                             |                                                                                                    |
|                                |                   |                                    |       | Profile                                                             |                                                                                                    |
|                                |                   |                                    |       |                                                                     |                                                                                                    |

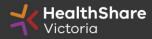

Select the tender you would like to express interest in

| K HealthShare<br>Victoria |                   |                              |              |                                    |              |
|---------------------------|-------------------|------------------------------|--------------|------------------------------------|--------------|
| RFQs                      | s RFQs O          | pen to All Suppliers         |              |                                    |              |
|                           |                   |                              |              |                                    |              |
|                           |                   |                              |              |                                    |              |
| Enter                     | r Filter (type to | start search)                |              |                                    |              |
| C                         | Code              | Title                        | Project Code | Time limit for Expressing Interest | ▲ Status     |
|                           |                   | BRHS Kitchen Asset Upgrade   | tender_7531  | 13/01/2021 23:59                   | IIII Running |
| 1 r                       | fq_978            | Bit to Kitchen Abber opgrade |              |                                    | in Kaning    |

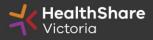

Click on 'Express Interest'. This is the only way to access the event.

| <b>HealthShare</b><br>Victoria                                                                                                    |                                              | For technical support, please contact the Jaggaer helpdes<br>If you are in Australia please call: 02 8074 862<br>If you are outside of Australia, please (click here) for overseas phone number<br>Email: customersupport@jaggaer.cor |
|----------------------------------------------------------------------------------------------------|----------------------------------------------|----------------------------------------------------------------------------------------------------|
| <ul> <li>RFQ: rfq_992 - ITS2020-071 Rehab Supply Services</li> <li>Project: tender_9530 - ITS-2020-071- Rehab Supply Services</li> <li>Closing Date: 25/01/2021 15:00:00</li> </ul> |                                              | 💷 Running                                                                                                    |
|                                                                                                    |                                              | Express Interest X Decide Later Printable View                                                                                                    |
| Response Status                                                                                                    |                                              |                                                                                                    |
| Response Status<br>No Response Prepared                                                                                                    |                                              |                                                                                                    |
| Overview                                                                                                    |                                              |                                                                                                    |
| Code<br>rfq_992                                                                                                    | Title<br>ITS2020-071 Rehab Supply Services   |                                                                                                    |
| Description                                                                                                    | Supplier Access<br>RFQ Open to All Suppliers |                                                                                                    |

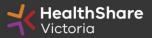

### To populate the content of your tender response, click on 'Create Response'

| Back to I                                                                                                    | List                                                                                                    |                                                                                                    |
|----------------------------------------------------------------------------------------------------|----------------------------------------------------------------------------------------------------|----------------------------------------------------------------------------------------------------|
|                                                                                                    | ):rfq_95 - Tender Brief<br>:tender_133 - Tender Briefing - Surg                                                                    | ing - Surgical Gloves Test ITS (address Test ITS)                                                                                                    |
| 5                                                                                                    | Date: 14/03/2016 14:00:00                                                                                                    | d Yet                                                                                                    |
| Warnin                                                                                                    | ing: You have 1 unread Buyer                                                                                                    | Attachment(s). Please click here to read the file(s) before submitting your response.                                                                                                    |
| RFQ Detai                                                                                                    | III8 Messages (Unread 0)                                                                                                    |                                                                                                    |
| ettings B                                                                                                    | Buyer Attachments (1) My Respons                                                                                                   | e User Rights                                                                                                    |
|                                                                                                    |                                                                                                    | Create Response                                                                                                    |
|                                                                                                    | r Response Index Only<br>Qualification Response (ques                                                                              | tions: 120 )                                                                                                    |
| - 1.Q                                                                                                    | Qualification Response (ques                                                                                                    | TIPS FOR COMPLETING YOUR RESPONSE - Question Section                                                                                                    |
| ~ 1.Q                                                                                                    | Qualification Response (ques                                                                                                    | ·                                                                                                    |
| <ul> <li>1.Q</li> <li>1.1 1</li> <li>1.1.1</li> </ul>                                                                             | Qualification Response (ques<br>1. READ ME FIRST - SUPPLIERS<br>Note<br>Requirement Attachment                                     | TIPS FOR COMPLETING YOUR RESPONSE - Question Section Note Details Please note that we have uploaded attachments in the technical envelope.                                                                                                    |
| <ul> <li>1. Q</li> <li>1.1 1</li> <li>1.1.1</li> <li>1.1.2</li> </ul>                                                             | Qualification Response (ques<br>1. READ ME FIRST - SUPPLIERS<br>Note<br>Requirement Attachment<br>Note:                            | TIPS FOR COMPLETING YOUR RESPONSE - Question Section  Note Details  Please note that we have uploaded attachments in the technical envelope.  Companies must download these documents and consider the details before they complete their response                                                                                                    |
| <ul> <li>1. Q</li> <li>1.1 1</li> <li>1.1.1</li> <li>1.1.2</li> <li>1.1.3</li> </ul>                                              | Qualification Response (ques<br>1. READ ME FIRST - SUPPLIERS<br>Note<br>Requirement Attachment<br>Note:                            | TIPS FOR COMPLETING YOUR RESPONSE - Question Section TIPS FOR COMPLETING YOUR RESPONSE - Question Section Note Details Note Details Note Details Please note that we have uploaded attachments in the technical envelope. Companies must download these documents and consider the details before they complete their response USE THE ONLINE 'HELP FOR RESPONDENTS' FUNCTION – The content is designed to explain the eSourcing platform in business terms, allowing you to quickly understand the features and benefits of the software. SAVE REGULARLY - For security reasons your access to the portal will 'time out' if insuitive for 15 minutes if you do not dick 'save' within this time. Failure to do so means you risk losing your work. This is to maintain security and tender integrity and cannot be changed. NOTE: typing does not mean you are active on the                                                                                                    |
| <ul> <li>1. Q</li> <li>1.1 1</li> <li>1.1.1</li> <li>1.1.2</li> <li>1.1.3</li> </ul>                                              | Aualification Response (quest<br>1. READ ME FIRST - SUPPLIERS<br>Note<br>Requirement Attachment<br>Note:<br>Note:<br>Note:         | TIPS FOR COMPLETING YOUR RESPONSE - Question Section To SFOR COMPLETING YOUR RESPONSE - Question Section Note Details Note Details Note Details Note Details Note Details Please note that we have uploaded attachments in the technical envelope. Comparises must download these documents and consider the details before they complete their response Comparises must download these documents and consider the details before they complete their response USE THE ONLINE YHELP FOR RESPONDENTS' FUNCTION – The content is designed to explain the eSourcing platform in business terms, allowing you to quickly understand the features and benefits of the software. SAVE REGULARLY - For security reasons your access to the portal will time out if inactive for 15 minutes if you do not click "save" within this time. Failure to do so means you risk losing your work. This is to maintain security and tender integrity and cannot be changed. NOTE: typing does not mean you are active on the portal                                                                                                    |
| <ul> <li>1.Q</li> <li>1.1 1</li> <li>1.1.1</li> <li>1.1.2</li> <li>1.1.3</li> <li>1.1.4</li> </ul>                                | Audification Response (quest<br>1. READ ME FIRST - SUPPLIERS<br>Note<br>Requirement Attachment<br>Note:<br>Note:<br>Note:<br>Note: | TPS FOR COMPLETING YOUR RE SPON SE - Question Section  FOR COMPLETING YOUR RE SPON SE - Question Section  FOR COMPLETING YOUR RE SPON SE - Question Section  FOR COMPLETING YOUR RE SPON SE - Question Section  FOR Details  FOR Details  FOR Details  FOR Details  FOR Details  FOR Details  FOR Details  FOR Details  FOR DETAIL YELP FOR RESPONDENTS' FUNCTION - The content is designed to explain the eSourcing platform in business terms, allowing you to quickly understand the features and benefits of the software.  FOR DELAILY - For security reasons your access to the portal will 'time out' if institutes for 15 minutes if you do not click 'save' within this time. Failure to do so means you risk losting your work. This is to maintain security and tender integrity and cannot be changed. NOTE: typing does not mean you are active on the portal  For any of the option of the portal will 'time out' if institutes if you do not click 'save' within this time. Failure to do so means you risk losting your work. This is to maintain security and tender integrity and cannot be changed. NOTE: typing does not mean you are active on the portal  For any of the option of the portal will 'time out' if institutes if you do not click 'save' within this time. Failure to do so means you risk losting your work. This is to maintain security and tender integrity and cannot be changed. NOTE: typing does not mean you are active on the portal  For any of the option of the portal and lose any unsave dimension.  For any of the option of the portal will 'time out' if institutes the portal will not you put the you put 't is with that you are able to set this in order to click the 'Refresh' link in this 'pop up's on you are not disconnected from the portal and lose any unsave dimension.  For any of the option of the option of the option of the portal will be option of the portal will be option of the option of the portal will be option of the portal will be option of the portal will be option of the portal will be option of the portal will be option of th |
| <ul> <li>1. Q</li> <li>1.1 1</li> <li>1.1.1</li> <li>1.1.2</li> <li>1.1.3</li> <li>1.1.4</li> <li>1.1.5</li> <li>1.1.6</li> </ul> | Audification Response (quest<br>1. READ ME FIRST - SUPPLIERS<br>Note<br>Requirement Attachment<br>Note:<br>Note:<br>Note:<br>Note: |                                                                                                    |

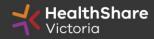

Make sure you save regularly. If you are inactive on the site for more than 15 minutes you will need to sign in again and any unsaved data will be lost.

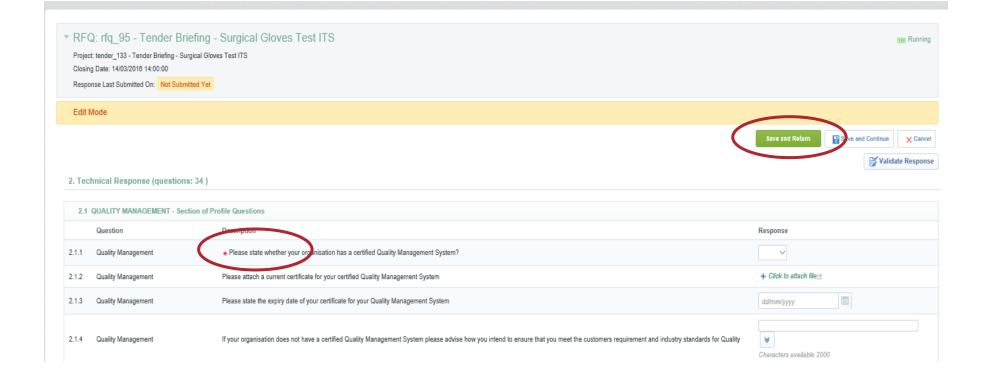

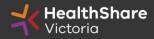

| e |
|---|
|   |
|   |

| Here Back t      | o List                                                                                                    |                                                                                                    |                                                                                                    |
|------------------|----------------------------------------------------------------------------------------------------|----------------------------------------------------------------------------------------------------|----------------------------------------------------------------------------------------------------|
| Projec<br>Closin | 2: rfq_95 - Tender Brief<br>t tender_133 - Tender Briefing - Sung<br>g Date: 14/03/2018 - tendroto<br>nee Last Sydmitted On: Not Submitter |                                                                                                    | Running                                                                                                    |
| Warn             | ing: You have 1 unread bayer                                                                                                    | uschment(s). Please click here to read the file(s) before submitting your response.                                          |                                                                                                    |
| RFQ D            |                                                                                                    | User Rights                                                                                                    |                                                                                                    |
| My Re            | sponse Summary                                                                                                    |                                                                                                    | Submit Response                                                                                                    |
| -                | Qualification Response                                                                                                    | Missing mandatory responses (87)                                                                                             |                                                                                                    |
|                  |                                                                                                    |                                                                                                    |                                                                                                    |
| 2.               | Technical Response                                                                                                    | Missing mandatory responses (23)                                                                                             |                                                                                                    |
| 3.               | Commercial Response                                                                                                    | Mandatory fields missing (3)                                                                                                 | Total Price (excluding optional sections) 0                                                                                                    |
| ‡ Vie            | w Response Index Only                                                                                                    |                                                                                                    |                                                                                                    |
| × 1.             | Qualification Response (quest                                                                                                    | ons: 120 )                                                                                                    | C Edit Response                                                                                                    |
| × 1.1            | 1. READ ME FIRST - SUPPLIERS                                                                                                    | TIPS FOR COMPLETING YOUR RESPONSE - Question Section                                                                         |                                                                                                    |
|                  | Note                                                                                                    | Nole Detalls                                                                                                    |                                                                                                    |
|                  |                                                                                                    | Please note that we have uploaded attachments in the technical envelope.                                                     |                                                                                                    |
| 1.1.1            | Requirement Attachment                                                                                                    | Companies must download these documents and consider the details before they complete their response                         |                                                                                                    |
| 1.1.2            | Note:                                                                                                    | USE THE ONLINE 'HELP FOR RESPONDENTS' FUNCTION - The content is designed to explain the eSourcing                            | platform in business terms, allowing you to quickly understand the features and benefits of the software.                                                                                                    |
| 1.1.3            | Note:                                                                                                    | SAVE REGULARLY - For security reasons your access to the portal will 'time out' if inactive for 15 minutes if you<br>portal! | do not dick "save" within this time. Failure to do so means you risk losing your work. This is to maintain security and tender integrity and cannot be changed. NOTE: typing does not mean you are active on the |

### If you need to send a clarification question to HSV use the secure messaging function

| * RFQ: rfq_95 - Tender Briefing - Surgical Gloves Te                                                                                                   | est ITS                | Running                             |
|----------------------------------------------------------------------------------------------------|------------------------|-------------------------------------|
| Project: tender_133 - Tender Briefing - Surgical Gloves Test ITS<br>Closing Date: 14/03/2016 14:00:00<br>Response Last Submitted On: Not Submitted Yet |                        |                                     |
|                                                                                                    |                        | Send Message Save as Draft X Cancel |
| Message                                                                                                    |                        |                                     |
| Subject                                                                                                    | Message                |                                     |
| Attachments                                                                                                    |                        |                                     |
|                                                                                                    |                        | Attachments                         |
| Attachment Name                                                                                                    | Attachment Description | Comments                            |

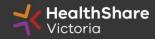

Once complete ensure you click 'Submit Response' - You will be unable to submit a response if there are any mandatory fields outstanding

| ┝── Back to List                                                                                                    |                 |
|----------------------------------------------------------------------------------------------------|-----------------|
| <ul> <li>RFQ: rfq_95 - Tender Briefing - Surgical Gloves Test ITS</li> <li>Project: tender_133 - Tender Briefing - Surgical Gloves Test ITS</li> <li>Closing Date: 14/03/2018 14:00:00</li> <li>Response Last Submitted On: Not Submitted Yet</li> </ul> | m Running       |
| RFQ Details     Messages (Unread 0)       Settings     Buyer Attachments (1)       My Response     User Rights                                                                                                    | Submit Response |
| My Response Summary                                                                                                    | Submit Response |
| 1.     Qualification Response     Missing mandatory responses (87)       2.     Technical Response     Missing mandatory responses (23)                                                                                                    |                 |

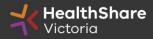

## Tips for Responding

- Remember to save regularly
- Submit early you can overwrite your information up to the time of closing. Late tenders may only be accepted under the late tenders clause of the ITS conditions
- Multiple users can work on the submission, however only one user should be logged on at a time to avoid data errors.

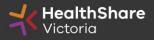

# Invitation to Supply (ITS)

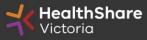

## **ITS Objectives**

- Establish an agreement focussed on delivering outstanding service to the Health Services.
- Achieve best value for money by implementing structured pricing model which meets the requirements of Victorian Public Health Services.
- Create **strategic partnerships with suppliers**, to ensure continuity of service through future crises.
- Develop **supplier relationship management** through a comprehensive framework.
- Transparent and efficient bidding process

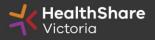

## Scope

| In Scope                                               | Out of Scope                                             |
|--------------------------------------------------------|----------------------------------------------------------|
| <ul> <li>supply of Agency Medical Locums to</li> </ul> | • shifts filled by medical locums from a                 |
| Participating Health Services on                       | Participating Health Service's own                       |
| Casual Shifts, Temporary Term or                       | casual medical pool.                                     |
| Long-Term bases.                                       | <ul> <li>shifts filled by medical locums from</li> </ul> |
|                                                        | publicly managed medical locum                           |
|                                                        | schemes.                                                 |
|                                                        |                                                          |

• Any permanent recruitment activities.

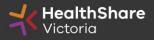

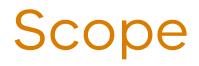

| Categories                                  | Spend    |
|---------------------------------------------|----------|
| Category 1 - Hospital Medical Officer (HMO) | ~\$5.5M  |
| Category 2 - Medical Officer (MO)           | ~\$2.8M  |
| Category 3 – Registrar                      | ~\$7.9M  |
| Category 4 - Senior Medical Officer (SMO)   | ~\$1.3M  |
| Category 5 – Specialist                     | ~\$6.9M  |
| Total (contract spend p.a.)                 | ~\$24.4M |

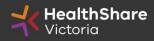

## Scope

### Pricing

- State-wide
   standardised
   pricing
- Standard Base
   Rate pricing +
   Supplier margin
   fee
- Surcharge for modifiers (night, public holiday, weekend and regional)

### Award Structure

 Aiming for broad award scenario to provide maximum geographic service coverage and Locum availability

### Contract Management

• Framework to be established to ensure continuity of service

### Margin Service Fees Review

 Additional margins based on contract performance tied back to supplier KPIs

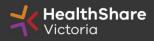

### Contract Summary Health Services

- HSV contract
  - Covering approx. 75 customers
  - Approx. 421 sites across the state
- Wide geographic spread
- Unique customer and site needs
  - Public hospitals running 24/7
  - Small rural and regional sites
  - Differing volume bookings / frequency requirements

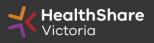

## **Tentative Timeline**

| Key Activities                      | Date                           |
|-------------------------------------|--------------------------------|
| Industry Briefing Session - Pre-ITS | 20 December 2021               |
| ITS Release Date                    | *22 December 2021              |
| Last date for ITS questions         | 31 January 2022 14:00:00 AEDT  |
| ITS Closing Date and Time           | *7 February 2022 14:00:00 AEDT |
| Evaluation completed by             | 22 February 2022               |
| Respondents advised of outcome      | 30 April 2022                  |
| Agreement Commencement Date         | 1 June 2022                    |

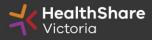

## Who should participate?

### REGISTER

- Consider **registering** on the portal:
  - If you are a Medical Locum services provider.
  - If you wish to obtain further information to determine whether you wish to bid
  - If you wish to have access to the tender information for the purposes of submitting or otherwise participating in a bid.

### **REGISTER AND SUBMIT A BID**

- Consider registering on the portal and submit your bids:
  - If you are a Medical Locum services provider.
  - If awarded, you be entering into a contract with HSV to supply the services; and
  - If awarded you will be engaging with Health Services directly (accepting purchases, providing the services, providing customer service support, invoicing etc.)

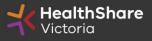

## **ITS Process**

**Register** on the HSV website to access the Procurement Portal

**Read** the instructions and familiarise yourself with the requirements

**Complete** all response requirements

**Check** the submission thoroughly & **complete** submission checklist

Submit on time

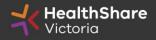

## **ITS** Deliverables

Responses to the Qualitative and Technical envelopes in Procurement Portal

Completed Tender Response Worksheet Completed response sheets and forms

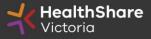

# Submission Guidance

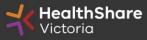

## General Guidance

- Read all instructions carefully
- Answer all questions in full
- Provide all requested information
- Provide clear labelling of attachment files names
- Check the messaging system often
- Ask questions if unsure
- Check everything thoroughly
- Aim to submit a week prior to close- you can amend and resubmit up to close date

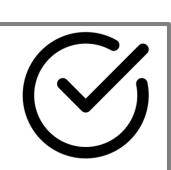

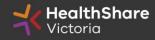

## General Guidance

- Do not assume your company is known or well known by the evaluators
- Do not use acronyms or abbreviations
- Do not cross-refer to other questions or answers in your responses
- Avoid incomplete or inconclusive answers
- Avoid illegible scanned PDFs
- Avoid unnecessary marketing material

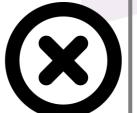

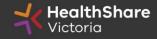

## Tender Response Worksheet (TRW)

- Tender Response Worksheet contains detailed information
- Used for product evaluation in this tender and to submit pricing
- Used to create the future pricing schedule for participating health services (PHS)

### Instructions for completion

- Complete **<u>all</u>** requested information
- Do not add columns
- Provide responses in the requested format

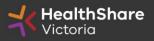

## Data Integrity in TRW

- Clarification may be required for poor quality information
- There won't be opportunity to amend submissions after the close date ensure it is correct at time of submission
- Poor quality data may result in HSV deeming your response noncomplying and set it aside from further evaluation

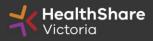

## Wording to avoid

- 'Will be provided on request'
- 'Will be provided if successful'
- 'Refer to section XX'
- 'Refer to attachment XX'
- 'Refer to covering letter'
- 'Already provided in previous tender'

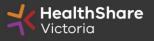

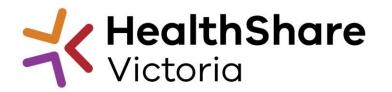

# Questions

Further questions until ITS release may be submitted to helpdesk@healthsharevic.org.au

All participant questions during the ITS must be raised via the HSV Procurement Portal messaging function within the ITS event.

Questions and responses will be available to participants as an FAQ register included in the ITS files.